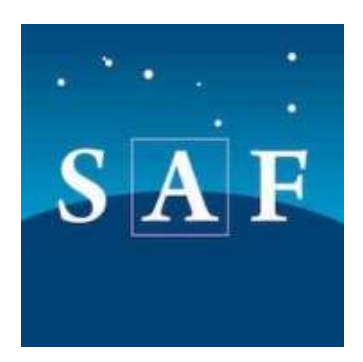

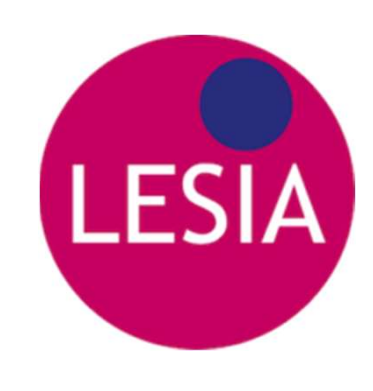

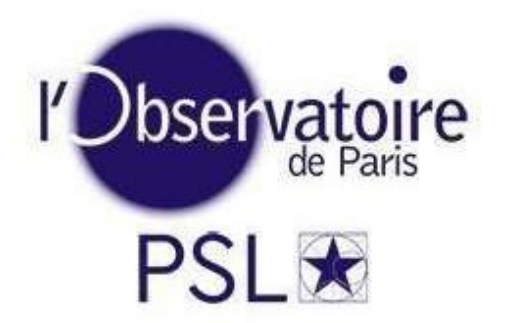

# N F **LESIA**<br>Betelgeuse occultation by 319 Leona<br>(12 December 2023) PSL<sup>\*</sup><br>
respectively and protocol<br>
(12 December 2023)<br>
Notometric setup and protocol euse occultation by 319 Leona<br>
(12 December 2023)<br>
Photometric setup and protocol<br>
Arnaud Leroy - Thierry Midavaine - Miguel Montargès – Josselin Desmars euse occultation by 319 Leona<br>
(12 December 2023)<br>
Photometric setup and protocol<br>
Arnaud Leroy - Thierry Midavaine - Miguel Montargès – Josselin Desmars<br>
11th November 2023<br>
200m meeting ultation by 319 Leona<br>
Ember 2023)<br>
Setup and protocol<br>
Setup and protocol<br>
Setup and protocol<br>
Adavaine - Miguel Montargès – Josselin Desmars<br>
200m meeting<br>
200m meeting

Zoom meeting

# One quartet dedicated to one chord MENNET And SONE and J<br>MENNET We suggest that you stand on one of the 10 defined tracks A, B, C,... and J MM2

- **One quartet dedicated to one chord**<br>• We suggest that you stand on one of the 10 defined tracks A, B, C,... and J<br>(according to IMCCE maps and in coordination with the host country) to build a<br>chord. (according to **IMCCE maps and in conding to IMCCE**<br>
(according to IMCCE maps and in coordination with the host country) to build a<br>
chord.<br>
Observers are invited to team in a quartet on each track. Each observer is using<br> chord. **One quartet dedicated to one chord** MAN  $\overline{M}$ <br>
• We suggest that you stand on one of the 10 defined tracks A, B, C,... and J<br>
(according to IMCCE maps and in coordination with the host country) to build a<br>
• Observers **One quartet dedicated to one chord**<br>We suggest that you stand on one of the 10 defined tracks A, B, C,... and (according to IMCCE maps and in coordination with the host country) to l<br>chord.<br>Observers are invited to team i
- 
- **One quartet dedicated to one chord** MM2<br>
 We suggest that you stand on one of the 10 defined tracks A, B, C,... and J<br>
(according to IMCCE maps and in coordination with the host country) to build a<br>
 Observers are invit **DREM CONTROM COMOUT COMOUT AND ADDED**<br>We suggest that you stand on one of the 10 defined tracks A, B, C,... and J<br>(according to IMCCE maps and in coordination with the host country) to build a<br>chord.<br>Observers are invited **Solution 19 Minutes and Solution Common Common Common System Start 2 Minutes and Security and Security and Security 3 minutes and in coordination with the host country) to build a chord.<br>
Observers are invited to team in** recording at least one minute before the predicted mid-event • We suggest that you stand on one of the 10 defined tracks A, B, C,... and J (according to IMCCE maps and in coordination with the host country) to build a chord.<br>• Observers are invited to team in a quartet on each trac Factorumg to invice maps and in coordination with the nost country) to build a<br>
• Observers are invited to team in a quartet on each track. Each observer is using<br>
• On your track, you determine your Longitude Latitude Alt
- coverage forecasted the day before.
- 

Diapositive 2

MM2 Miguel Montargès; 10/11/2023

# Equipment setup requirements : **Optics**

- High aperture telephoto lense : focal length from 50mm to 300 mm (the field of view may allow another bright star to be recorded as a reference).
- A telescope or a refractor : 60 to 100 mm in diameter. Larger diameters are also relevant for higher acquisition rates with a selective filter such as Halpha
- on a motorized equatorial or azimuthal mount

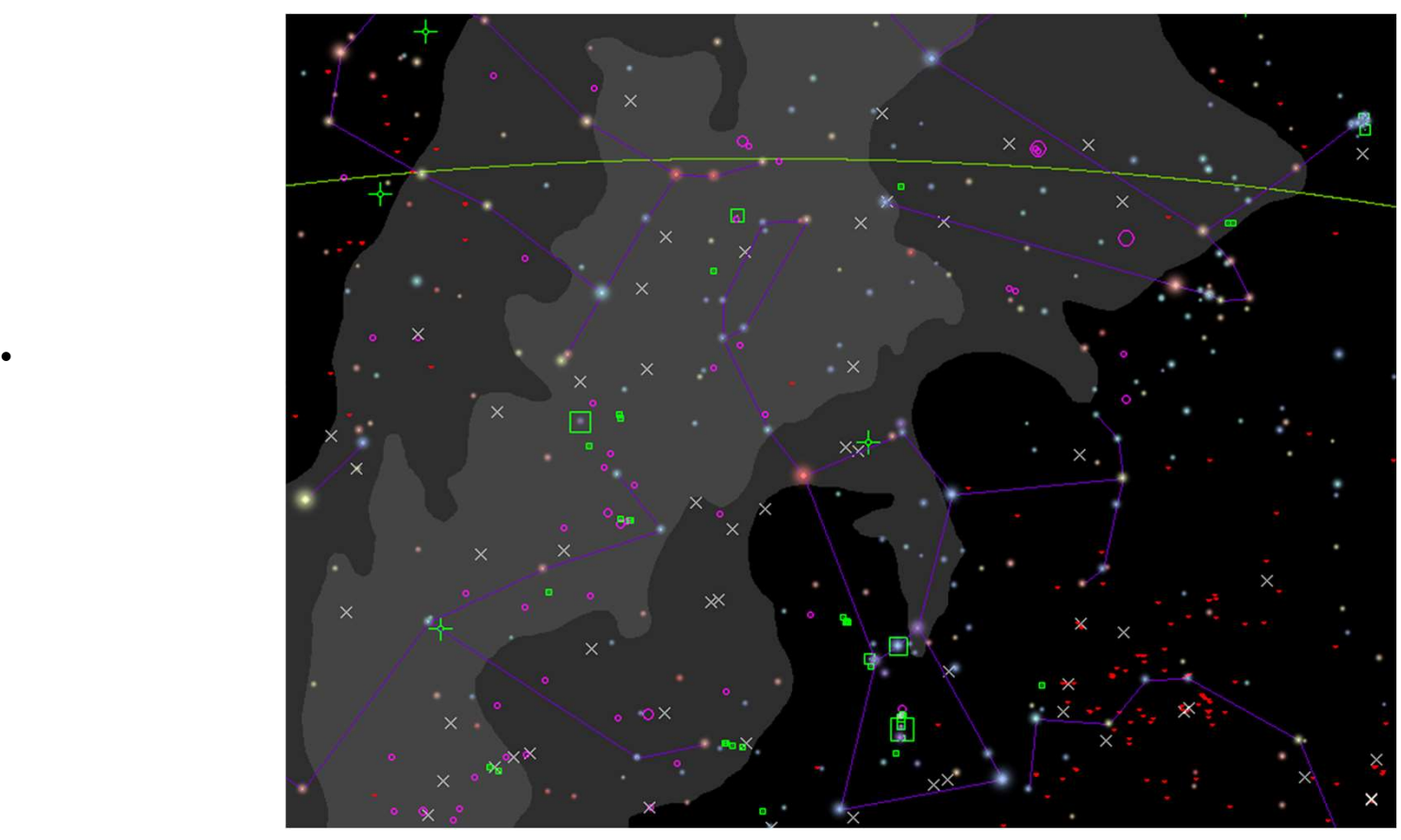

Alternate ref. stars : Orion Belt 10°, gamma Gem à 14°,Rigel à 19°, Aldebaran à 24°

# Equipment setup requel<br>Filters<br>An optical filter : in decreasing order of pre<br>1. R (or I) as a reference,<br>2. then V (Visible) or G (Green),<br>3. then B, Equipment setup requ<br>Filters<br>• An optical filter : in decreasing order of pre<br>1. R (or I) as a reference,<br>2. then V (Visible) or G (Green),<br>3. then B,<br>4. then Halpha. Equipment setup requent<br>Filters<br>An optical filter : in decreasing order of pre<br>1. R (or I) as a reference,<br>2. then V (Visible) or G (Green),<br>3. then B,<br>4. then Halpha. Equipment setup requent<br>
Filters<br>
An optical filter : in decreasing order of pre<br>
1. R (or I) as a reference,<br>
2. then V (Visible) or G (Green),<br>
3. then B,<br>
4. then Halpha.<br>
• These filters could be chosen in Equipment setup requirements : Filters

- An optical filter : in decreasing order of preference :
- 
- 
- 
- 
- These filters could be chosen in either Johnson Cousins set, or Bessel set, An optical filter : in decreasing order of preference :<br>
R (or I) as a reference,<br>
then V (Visible) or G (Green),<br>
then B,<br>
then Halpha.<br>
hese filters could be chosen in<br>
either Johnson Cousins set,<br>
or Bessel set,<br>
or Slo or trichrome set.
- Fill in your report the characteristics of each filter : supplier, λpic, λmin, λmax, bandwidth at midheight).
- Therefore with the four filters, each observer team on one chord defines a string Quartet attached to a track ! 10 Quartets are distributed to the 10 tracks : A, B, C,… and J respectively

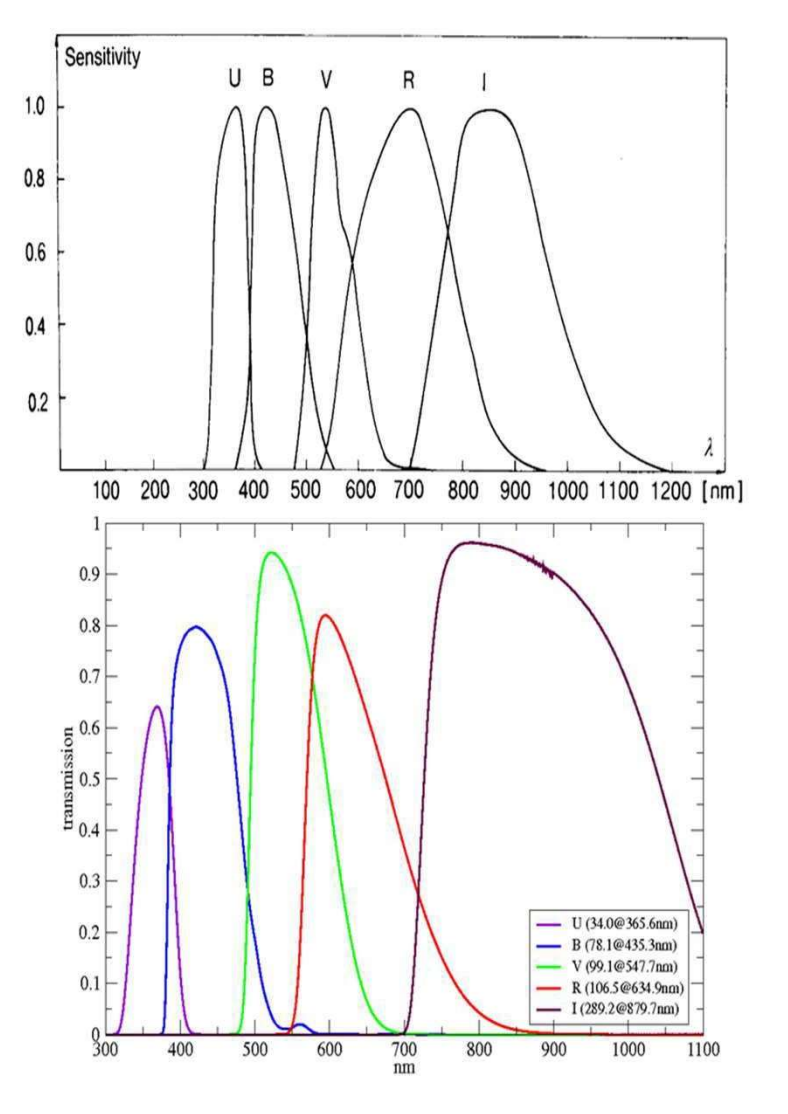

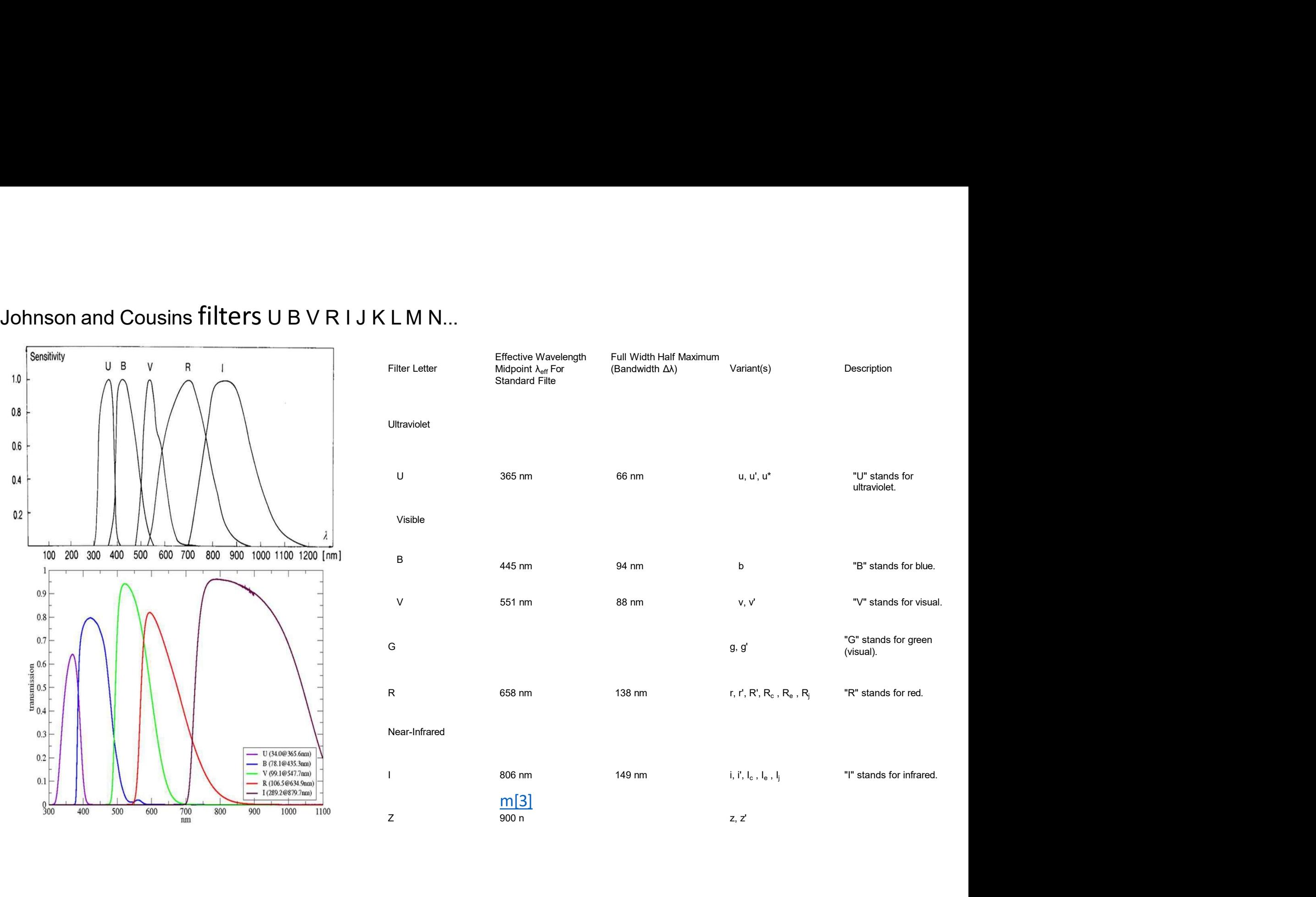

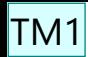

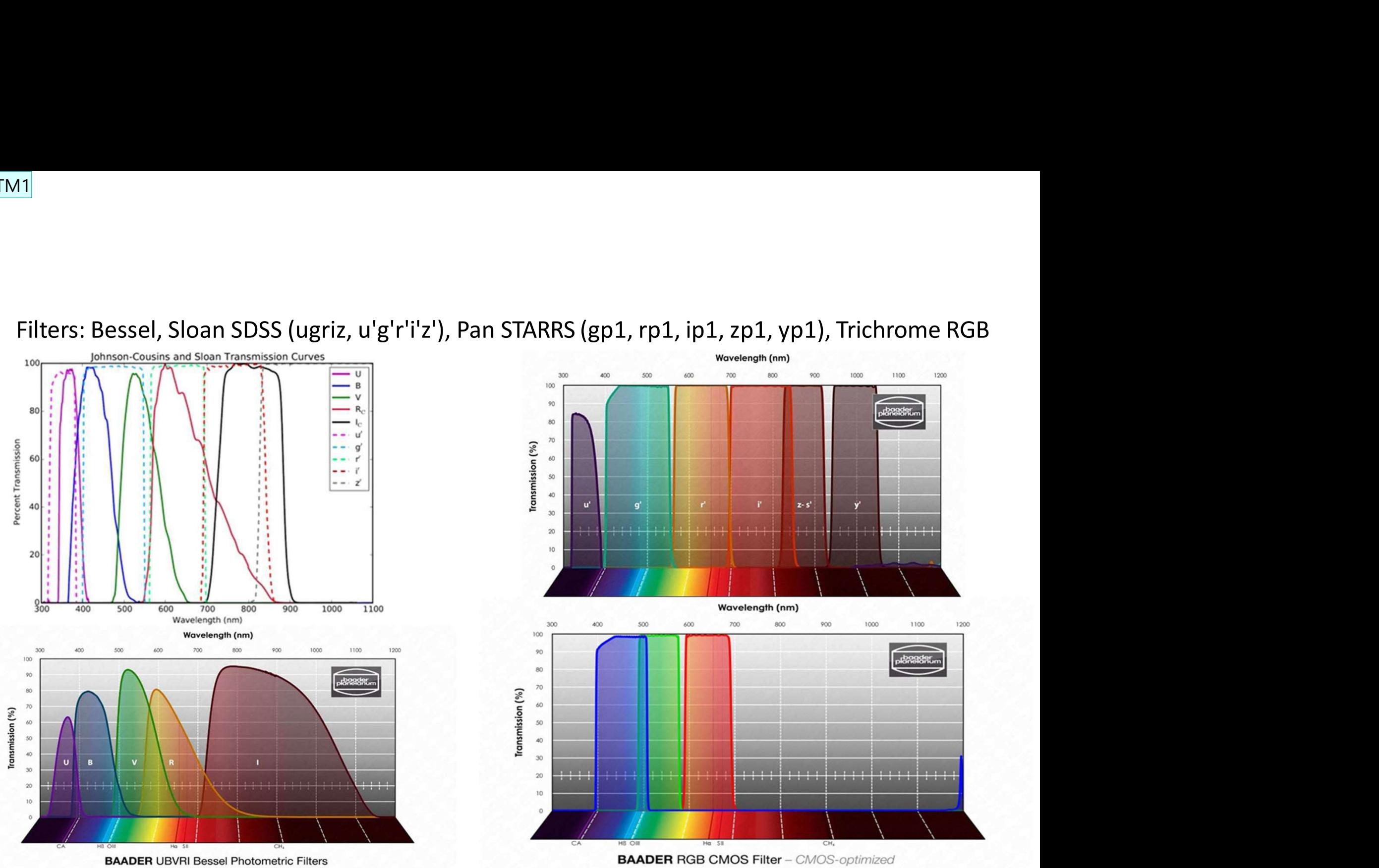

TM1 Thierry Midavaine; 10/11/2023

## Equipment setup requirements :

## Camera and datation

Cameras :

- A digital camera monochrome (or panchromatic sensor) is preferred :
	- -Either a QHY174M embedding a GPS receiver allowing dating in the picture header -Or a monochrome digital camera (uncooled or cooled) in identifying whether it is running in Global Shutter or Rolling Shutter mode (e.g. ZWO, Basler or IDS...).
	- -Or a digital colour camera (Bayer matrix or OSC), in specifying in addition the filters
- Or an analogic camera (Watec) with video inserter and a frame grabber.

Datation devices :

- A GPS-based dating system is preferred (QHY 174 GPS, TimeBox,…) giving the datum
- ITIQ Udtiance are a monochrome (or panchromatic sensor) is preferred :<br>
A digital camera monochrome (or panchromatic sensor) is preferred :<br>
-Either a QHY174M embedding a GPS receiver allowing dating in the picture header<br> • or a PPS GPS based inserter or time setting of the PC with a TimeBox or a Raspberry A uguar canner in monocinione (or paramonourion to the picture a CHY174M embedding a GPS receiver allowing dating in the picture he in Global Shutter or Rolling Shutter mode (e.g. ZWO, Basler or IDS...).<br>
- Or a digital co http://www.nocturno.fr/timeserver/timeserverstrate1.html
- or via NTP a time setting of the acquisition recorder or the PC (see next slide)
- or a RF broadcast sync such as DCF77, Allouis,... in assessing the datum latency
- The time inserter could also rely on optical or acoustic input to the camera
- or for analogic video camera (Watec,…) acquisition via a video inserter relying on GPS datum (IOTA VTI or TIM,…).

For digital video camera, a laptop computer with Sharpcap 4.0 installed (free or paid version) is preferred,

# If no GPS, NTP with Meinberg is preferred

- https://www.meinbergglobal.com/english/sw/ntp.htm
- 
- Internet connection required with mobile phone (access point) Meinberg:In this case, take the Meinberg software **S, NTP with Meinberg is preferred**<br> **Connection required with mobile phone (access point)**<br>
- Meinberg:In this case, take the Meinberg software<br>
https://www.meinbergglobal.com/english/sw/ntp.htm<br>
- With its monitoring sof temps/article/diffusion-de-l-heure-par-internet-ntp-network-time-protocol
- 5, NTP with Meinberg is preferred<br>
 connection required with mobile phone (access point)<br>
 Meinberg:<sup>In this case, take the Meinberg software-<br>
https://www.meinbergglobal.com/english/sw/ntp.htm<br>
 With its monitoring sof</sup> **S, NTP with Meinberg is preferred**<br>
- Meinberg:In this case, take the Meinberg software-<br>
- Meinberg:In this case, take the Meinberg software-<br>
- With its monitoring software <u>https://www.meinbergglobal.com/english/sw/ntp</u> corrections If no GPS, NTP with Meinberg is preferred<br>
• Internet connection required with mobile phone (access point)<br>
• Meinberg: In this case, take the Meinberg software-<br>
https://www.meinberg/bbal.com/english/sw/ntb.htm<br>
— With i
- 
- Internet connection required with mobile phone (access point)<br>
 Meinberg: in this case, take the Meinberg software-<br>
https://www.meinbergglobal.com/english/sw/ntp.htm<br>
 with its monitoring software https://www.meinber The COMMECUTON Tequired WITH THODITE PHONE (access point)<br>
- Meinberg:In this case, take the Meinberg of where<br>
Https://www.meinbergglobal.com/english/sw/ntp.htm<br>
- With its monitoring software https://www.meinbergglobal.c Frequency: This case, take the Mennerg software-<br>
Https://www.meinbergglobal.com/english/sw/ntp.htm<br>
- With its monitoring software https://www.meinbergglobal.com/english/sw/ntp.htm<br>
- Configuring NTP on a Paris Observator <table>\n<tbody>\n<tr>\n<th>With its monitoring software <a href="https://www.meinberglobal.com/english/sw/ntp.html#ntp-stable">https://www.meinberglobal.com/english/sw/ntp.html#ntp-stable</a></th>\n</tr>\n<tr>\n<td>Configlying NTP</td>\n<td>On a Paris Observatory address <a href="https://syrte.obspm.fr/spip/services/ref-<br/>temps/article/difusion-de-1-heure-par-interent-ntp-network-time-protocol</a></td>\n</tr>\n<tr>\n<td>• The ideal with a fast, table internet connection - Time updated every minute and log file to track<br/>corrections</td>\n</tr>\n<tr>\n<td>• To be installed and tested before setting off on a mission</td>\n</tr>\
- 

## Energy budget

If you're on the move using a self-contained battery or a car battery, validate your autonomy (with regard to power consumption) by carrying out a test.

Remember your PC autonomy could be shorter if you feed the power to your camera through the USB link.

Remember : Switch on your setup not too early !

Remember your PC autonomy could be shorter if you feed the<br>power to your camera through the USB link.<br>Remember : Switch on your setup not too early !<br>Remember the GPS may requires an init process of one hour<br>when you switc when you switch on far from your previous location. In addition GPS receiver could be jam by electronics.

Tune accurately your camera driver :<br>is Betelgeuse event with its brightness and dynamic is uncon<br>cultation observers. Tune accurately your camera driver :<br>This Betelgeuse event with its brightness and dynamic is unconventional for<br>occultation observers.<br>Here is a process to find the best compromise on your setup Tune accurately your camera dr<br>This Betelgeuse event with its brightness an<br>occultation observers.<br>Here is a process to find the best compromise Tune accurately your camera driver :<br>This Betelgeuse event with its brightness and dynamic is unconventional for<br>occultation observers.<br>Here is a process to find the best compromise on your setup<br>The USB link is usually th

Tune accurately your camera driver :<br>This Betelgeuse event with its brightness and dynamic is unconventional for<br>occultation observers.<br>Here is a process to find the best compromise on your setup<br>The USB link is usually th Tune accurately your camera driver :<br>This Betelgeuse event with its brightness and dynamic is unconventional for<br>occultation observers.<br>Here is a process to find the best compromise on your setup<br>The USB link is usually th Tune accurately your camera driver :<br>This Betelgeuse event with its brightness and dynamic is<br>occultation observers.<br>Here is a process to find the best compromise on your setup<br>The USB link is usually the bottleneck of the Tune accurately your camera driver :<br>This Betelgeuse event with its brightness and dynamic is unco<br>occultation observers.<br>Here is a process to find the best compromise on your setup<br>The USB link is usually the bottleneck This Betelgeuse event with its brightness and dynamic is uncononoccultation observers.<br>
Here is a process to find the best compromise on your setup<br>
The USB link is usually the bottleneck of the setup. The max<br>
limited by occultation observers.<br>
Here is a process to find the best compromise on your setup<br>
The USB link is usually the bottleneck of the setup. The max data rate is<br>
limited by the camera, the cable (or wireless link), the PC an Here is a process to tind the best compromise on your setup<br>The USB link is usually the bottleneck of the setup. The max data rate is<br>limited by the camera, the cable (or wireless link), the PC and SSD access.<br>A USB3 gen The USB link is usually the bottleneck of the setup. The max data rate is<br>limited by the camera, the cable (or wireless link), the PC and SSD access.<br>A USB3 gen 1 is limited to 500 Mega Byte/s<br>A USB3 gen 2 is limited to 1 The USB link is usually the bottleneck of the s<br>limited by the camera, the cable (or wireless link),<br>A USB2 is limited to 480 Mega bit/s<br>A USB3 gen 1 is limited to 500 Mega Byte/s<br>A USB3 gen 2 is limited to 1 212 Mega Byt

A USB2 is limited to 480 Mega bit/s<br>
A USB3 gen 1 is limited to 500 Mega Byte/s<br>  $\lambda$  USB3 gen 2 is limited to 1 212 Mega Byte/s<br>  $\triangleright$  Find your maximum full frame rate in binning 1 at X fps.<br>  $\triangleright$  Are you are able to A USB3 gen 1 is limited to 500 Mega Byte/s<br>A USB3 gen 2 is limited to 1 212 Mega Byte/s<br>  $\triangleright$  Find your maximum full frame rate in binning<br>  $\triangleright$  Are you are able to meet : 1000 fps ? 100fps ?<br>
This limitation may comes

Fix your exposure time to 1/X fps : 100Hz gives you 10ms

# QHY174MGPS bottleneck Tests<br>Sharpcap 4.1 (license version), Corei7 PC, SSD M2, 3mn long acquisition (HY174MGPS bottleneck Tests)<br>Sharpcap 4.1 (license version), Corei7 PC, SSD M2, 3mn long acquisition<br>16 bit or 2 Bytes /pixel output,

Sharpcap 4.1 (license version), Corei7 PC, SSD M2, 3mn long acquisition<br>16 bit or 2 Bytes /pixel output,<br>800 x 600, (10ms exp) Fits, 92fps effective = 88MB/s<br>800 x 600, (10ms exp) ADV, 98.98fps effective = 95MB/s<br>800 x 60 Sharpcap 4.1 (license version), Corei7 PC, SSD M2, 3mn long acquisition<br>16 bit or 2 Bytes /pixel output,<br>800 x 600, (10ms exp) Fits, 92fps effective = 88MB/s<br>800 x 600, (10ms exp) ADV, 98.98fps effective = 95MB/s<br>800 x 600

 $\geq$  16 bit or 2 Bytes /pixel output,

800 x 600, (10ms exp) Fits, 92fps effective = 88MB/s

800 x 600, (10ms exp) ADV, 98.98fps effective = 95MB/s

800 x 600, (20ms exp) ADV 49.74fps

 $\triangleright$  8 bit or 1 Byte output

640x480 (10ms exp) ADV 99.42 fps

# Then perform a first test on Betelgeuse :<br>Fine gamma stick to 1 to keep a linear response<br>Fineck the digital dynamic of the camera. Either you are able to fix it to 16. 12

- 
- Then perform a first test on Betelgeuse :<br>  $\triangleright$  The gamma stick to 1 to keep a linear response<br>  $\triangleright$  Check the digital dynamic of the camera. Either you are able to fix it to 16, 12<br>
or 10bits, or this is a consequenc Then perform a first test on Betelgeuse :<br>
> The gamma stick to 1 to keep a linear response<br>
> Check the digital dynamic of the camera. Either you are able to fix it to 16, 12<br>
or 10bits, or this is a consequence of the g **hen perform a first test on Betelgeuse :**<br>The gamma stick to 1 to keep a linear response<br>Check the digital dynamic of the camera. Either you are able to fix it to 16, 12<br>or 10bits, or this is a consequence of the gain you hen perform a first test on Betelgeuse :<br>The gamma stick to 1 to keep a linear response<br>Check the digital dynamic of the camera. Either you are able to fix it to 16, 12<br>or 10bits, or this is a consequence of the gain you w The gamma stick to 1 to keep a linear response<br>The gamma stick to 1 to keep a linear response<br>Check the digital dynamic of the camera. Either you are able to fix it to 16, 12<br>or 10bits, or this is a consequence of the gain Then perform a first test on Betelgeuse :<br>  $\triangleright$  The gamma stick to 1 to keep a linear response<br>  $\triangleright$  Check the digital dynamic of the camera. Either you are able to fix it to 16, 12<br>
or 10bits, or this is a consequenc The gamma stick to 1 to keep a linear response<br>The gamma stick to 1 to keep a linear response<br>Check the digital dynamic of the camera. Either you are able<br>or 10bits, or this is a consequence of the gain you will tune<br>maxim
- 
- Then perform a first test on Betelgeuse :<br>  $\triangleright$  The gamma stick to 1 to keep a linear response<br>  $\triangleright$  Check the digital dynamic of the camera. Either you are able to fix it to 16, 12<br>
or 10bits, or this is a consequenc **hen perform a first test on Betelgeuse :**<br>The gamma stick to 1 to keep a linear response<br>Check the digital dynamic of the camera. Either you are able to fix it to 16, 12<br>Cor 10bits, or this is a consequence of the gain yo **NET DEFTOFM A TIFST TEST ON BETEIGEOUSE:**<br>The gamma stick to 1 to keep a linear response<br>Check the digital dynamic of the camera. Either you are able to fix it to 16, 12<br>or 10bits, or this is a consequence of the gain yo The gamma stick to 1 to keep a linear response<br>Check the digital dynamic of the camera. Either you are able to fix it to 16,<br>or 10bits, or this is a consequence of the gain you will tune after. Choose t<br>maximum digital dy ightarrow The gamma stick to 1 to keep a linear response<br>
ightarrow are able to fix it to 16, 12<br>
or 10bits, or this is a consequence of the gain you will tune after. Choose the<br>
maximum digital dynamic range attached to Check the digital dynamic of the camera. Either or 10bits, or this is a consequence of the gain y<br>or 10bits, or this is a consequence of the gain y<br>maximum digital dynamic range attached to yo<br>digital signal will be deliv or 10bits, or this is a consequence of the gain you will tune after. Choose the<br>maximum digital dynamic range attached to your camera. Keep in mind the<br>digital signal will be delivered in 2 Bytes (16 bit).<br> $\triangleright$  Then tar maximum digital dynamic range attached to your camera. Keep in mir<br>digital signal will be delivered in 2 Bytes (16 bit).<br>Then target Betelgeuse with your lense (full aperture) or your tele<br>equipped with your filter.<br>Avoid digital signal will be delivered in 2 Bytes (16 bit).<br>
> Then target Betelgeuse with your lense (full aperture) or your telescope<br>
equipped with your filter.<br>
> Avoid the saturation of Betelgeuse at all cost (even with th Freliminary tests to be carried out with Betelgeuse at a height equivalent to the saturation of Betelgeuse at all cost (even with the scintillation effect) and you need high signal dynamic range to meet the forecasted dee equipped with your filter.<br>Avoid the saturation of Betelgeuse at all cost (even with the scintillation<br>effect) and you need high signal dynamic range to meet the forecasted<br>deepest magnitude. From the lowest possible gain Acquire saturation of Betelgeuse at all cost (even with the effect) and you need high signal dynamic range to meet the deepest magnitude. From the lowest possible gain increase your g the signal close to  $\frac{V}{2}$  the sat the signal close to  $\frac{1}{2}$  the saturation level.  $\frac{MM10}{10}$
- EXTERNAL EVALUATION Arring the hours before the
- 
- 
- 
- 
- deepest magnitude. From the lowest possible gain increase your gain to keep<br>the signal close to  $\frac{1}{2}$  the saturation level.  $\frac{MMD}{M/2}$ <br>
> Keep in mind Betelgeuse is rising in elevation during the hours before the<br>ev the signal close to  $\frac{y}{2}$  the saturation level.  $\frac{M M 10}{M N 2}$ <br>Keep in mind Betelgeuse is rising in elevation during the hours before the<br>event in Europe.<br>If you feel to be closed to saturation, apply a slight defoc setting. Figure 1.5 Test that you safely detect a manuslem and  $M_{\rm BH}^{\rm M M13}$  de 5, 6, 7,... star (which simulates the

## Diapositive 12

## MM10 La dernière phrase n'est pas claire pour moi Miguel Montargès; 10/11/2023

TM2 Le but est de limiter le gain Thierry Midavaine; 10/11/2023

## MM13 En caractère gras : Test that you safely detect a magnitude 5-7 star with \*\*the same setup\*\* (which simulates the brightness of Betelgeuse during the event)

Miguel Montargès; 10/11/2023

# Pre-test and configuration validation protocol<br>with your image processing software (Tangra, ... ) Pre-test and configuration validation protocol<br>with your image processing software (Tangra, ... ) **Pre-test and configuration validation protocol**<br>
with your image processing software (Tangra, ... )<br>
Target Betelgeuse with the chosen device (filter, telescope,<br>
Test the exposure time with a small series of images (reco **Pre-test and configuration validation protocol**<br> **with your image processing software (Tangra, ...)**<br>
• Target Betelgeuse with the chosen device (filter, telescope,<br>
• Test the exposure time with a small series of images re-test and configuration validation protocol<br>vith your image processing software (Tangra, ... )<br>Target Betelgeuse with the chosen device (filter, telescope,<br>camera, dating system, and the defined setting)<br>Test the exposur **Pre-test and configuration validation protocol**<br> **with your image processing software (Tangra, ...)**<br>
• Target Betelgeuse with the chosen device (filter, telescope,<br>
• Test the exposure time with a small series of images **Pre-test and configuration validation protocol**<br> **with your image processing software (Tangra, ...)**<br>
• Target Betelgeuse with the chosen device (filter, telescope,<br>
• Test the exposure time with a small series of images

- 
- 
- 
- vith your image processing software (Tangra, ...)<br>
Target Betelgeuse with the chosen device (filter, telescope,<br>
camera, dating system, and the defined setting)<br>
Test the exposure time with a small series of images (recor **•** Target Betelgeuse with the chosen device (filter, telescope,<br>
• Target Betelgeuse with the chosen device (filter, telescope,<br>
• Test the exposure time with a small series of images (record in<br>
FITS or SER "video") - se • Do a test with the same parameters as for Betelgeuse, on a star<br>of magnitude 6 to 7 to see if it is detectable and measurable<br>(what is the S/N?).<br>• Perform a longer series to check that there are no "dropped<br>frames" duri • Target Betelgeuse with the chosen device (filter, telescope,<br>
carnera, dating system, and the defined setting)<br>
• Test the exposure time with a small series of images (record in<br>
FITS or SER "video") - set to 16bits and Target Betelgeuse with the chosen device (filter, telescope,<br>camera, dating system, and the defined setting)<br>Test the exposure time with a small series of images (record in<br>FITS or SER "video") - set to 16bits and low gain • Target Betelgeuse with the chosen device (tilter, telescope,<br>
camera, dating system, and the defined setting)<br>
• Test the exposure time with a small series of images (record in<br>
• FITS or SER "video") - set to 16bits an FITS or SER "video") - set to 16bits and low gain, staying around<br>
50% of saturation.<br>
• Analyse these test series with Tangra V3.7 and check that the<br>
images do not show Tangra saturation (purple dots on the star).<br>
• Do
- 
- rate).
- 

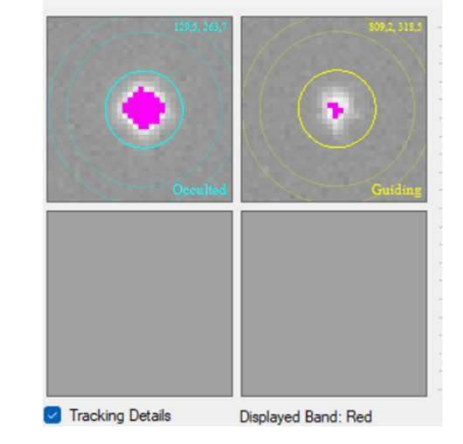

- On-site preparation<br>• After your chord has been allocated by the org **On-site preparation**<br>• After your chord has been allocated by the organising team, find the<br>observation site (max 100 m from the theoretical rope).<br>first of all with the help of google maps then check on the spot **Oh-site preparation**<br>After your chord has been allocated by the organising team, find the<br>observation site (max 100 m from the theoretical rope).<br>first of all with the help of google maps then check on the spot **first of all year of all with the help of google maps then check on the spot of the spot of all with the help of google maps then check on the spot first of all with the help of google maps then check on the spot accept t**
- **On-site preparation**<br>• After your chord has been allocated by the organising team, find the<br>
observation site (max 100 m from the theoretical rope).<br>
<u>first of all with the help of google maps then check on the spot</u><br>
 O **)n-site preparation**<br>After your chord has been allocated by the organising team, find the<br>observation site (max 100 m from the theoretical rope).<br>*first of all with the help of google maps then check on the spot*<br>Once the **)n-site preparation**<br>After your chord has been allocated by the organising team, find the<br>observation site (max 100 m from the theoretical rope).<br>*first of all with the help of google maps then check on the spot*<br>Once the Europe). • Arter your chord has been allocated by the organising team, mid the observation site (max 100 m from the theoretical rope).<br> *first of all with the help of google maps then check on the spot*<br>
• Once the site has been va first of all with the help of google maps then check on the spot<br>Once the site has been validated, check that there are no obstru-<br>to setting up your equipment or to get Betelgeuse in advance<br>(everything happens on the Sou
- 

# Dress rehearsal D-1

- 
- **Dress rehearsal D-1**<br>• Going out into the field to get ready to pull out all the stops<br>• You need to put yourself in the same conditions as on the day of the<br>• Conditation to test the whole system (battery, PC, telescope, **Dress rehearsal D-1**<br>• Going out into the field to get ready to pull out all the storm of the storm of the state of pull state and the state of the state of the whole system (battery, PC, telescent of acquisition time to • Going out into the field to get ready to pull<br>• You need to put yourself in the same condit<br>occultation to test the whole system (batter<br>• Start up the GPS. Starting up the GPS from a<br>one hour of acquisition time to bri
- **Press rehearsal D-1**<br>• Going out into the field to get ready to pull out all the stops<br>• You need to put yourself in the same conditions as on the day of the<br>• cocultation to test the whole system (battery, PC, telescope, • Going out into the field to get ready to pull out all the stops<br>• You need to put yourself in the same conditions as on the day of the<br>• cocultation to test the whole system (battery, PC, telescope, camera).<br>• Start up t **Dress rehearsal D-1**<br>• Going out into the field to get ready to pull out all the stops<br>• You need to put yourself in the same conditions as on the day of the<br>• cocultation to test the whole system (battery, PC, telescope,
- 
- 
- 
- Going out into the field to get ready to pull out all the stops<br>• You need to put yourself in the same conditions as on the day of the<br>occultation to test the whole system (battery, PC, telescope, camera).<br>• Start up the You need to put yourself in the same conditions as on the day of the<br>occultation to test the whole system (battery, PC, telescope, camera).<br>Start up the GPS. Starting up the GPS from a new site may require at least<br>one hou never saturation to test the whole system (battery, PC, telescope, camera).<br>Start up the GPS. Starting up the GPS from a new site may require at least<br>one hour of acquisition time to bring it up to speed on the position.<br>R

# D-Day

- 
- **D-Day**<br>• Check weather forecast in the 12 hours preceding the event to<br>• Go to the site with enough lead time to assemble everything and<br>• Go to the site with enough lead time to assemble everything and<br>set up the telesco **)-Day**<br>Check weather forecast in the 12 hours preceding the event to<br>confirm your site or choose a back-up or alternative site.<br>Go to the site with enough lead time to assemble everything and<br>set up the telescope (validat **D-Day**<br>• Check weather forecast in the 12 hours preceding the event to<br>confirm your site or choose a back-up or alternative site.<br>• Go to the site with enough lead time to assemble everything and<br>set up the telescope (val **Set up the telescope (validate your respect)**<br>Set up the telescope (validate your site or choose a back-up or alternative site.<br>Go to the site with enough lead time to assemble everything and<br>set up the telescope (validat **i**<br> **Order the Solution**<br> **Check weather forecast in the 12 hours preceding the event to**<br>
confirm your site or choose a back-up or alternative site.<br>
Go to the site with enough lead time to assemble everything and<br>
in or **D-Day**<br>Check weather forecast in the 12 hours preconfirm your site or choose a back-up or al<br>Go to the site with enough lead time to as<br>set up the telescope (validate your residua<br>in order to save power for the Laptop an<br> • Check weather forecast in the 12 hours preceding the event to<br>
• Check weather forecast in the 12 hours preceding the event to<br>
• Go to the site with enough lead time to assemble everything and<br>
set up the telescope (va **D-Day**<br> **Check weather forecast in the 12 hours preceding the event to**<br>
confirm your site or choose a back-up or alternative site.<br>
Go to the site with enough lead time to assemble everything and<br>
set up the telescope (v **D-Day**<br>
Check weather forecast in the 12 hours preconfirm your site or choose a back-up or al<br>
Go to the site with enough lead time to as<br>
set up the telescope (validate your residua<br>
in order to save power for the Laptop • Check weather forecast in the 12 hours preceding the event to<br>
• Check weather forecast in the 12 hours preceding the event to<br>
• Go to the site with enough lead time to assemble everything and<br>
set up the telescope (va Check weather forecast in the 12 hours<br>confirm your site or choose a back-up of<br>Go to the site with enough lead time to<br>set up the telescope (validate your resi<br>in order to save power for the Laptor<br>on your autonomy.<br>To re • Confirm your site or choose a back-up or alternative site.<br>• Go to the site with enough lead time to assemble everything and<br>• et up the telescope (validate your residual drift), but not too much<br>in order to save power f • Go to the site with enough lead time to assemble everything and<br>set up the telescope (validate your residual drift), but not too much<br>in order to save power for the Laptop and telescope depending<br>on your autonomy.<br>To re
- set up the telescope (validate your residual drift), but not too much<br>in order to save power for the Laptop and telescope depending<br>on your autonomy.<br>• To record the occultation, make a 3-minute recording centred on<br> $\frac{1}{$ • To record the occultation, make a 3-minute recording centred on  $\frac{1}{100}$  he expected time of the event (90s before and 90s after - to probe Leona's environment).<br>• Make another recording before or after to record the MANIZ the expected time of the event (90s before and 90s after - to probe<br>Leona's environment).
	- **Example 12** expected time of the event (90s before and 90s after<br>
	Leona's environment).<br>
	 Make another recording before or after to record the sci<br>
	and seeing conditions.<br>
	 Remind : FITS or SER video (ADV for a QHY174MG
	-
	-
	-
	-
	-

## MM17 PC  $\rightarrow$  laptop

Miguel Montargès; 10/11/2023